Po kliknutí na studijní materiál nebo činnost se objeví takovýto nebo podobný formulář:

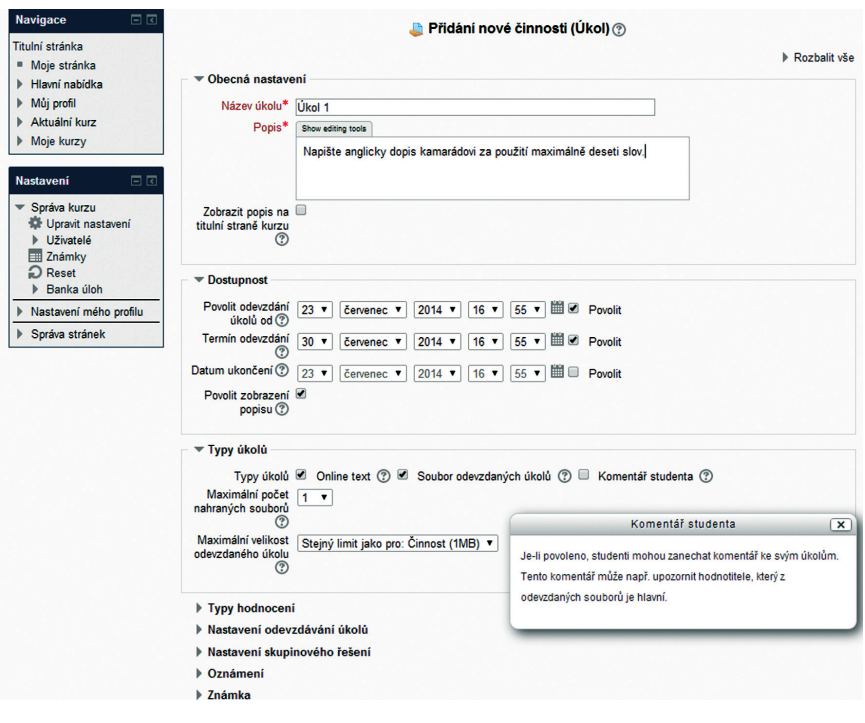

## Obrázek 11 Příklad nastavení aktivity kurzu "Úkol"